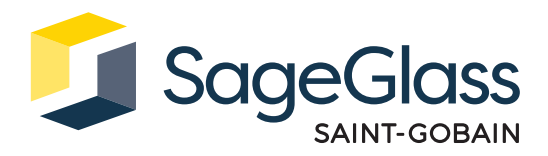

# **Produktdatenblatt: Firewall**

Die Firewall bietet eine zusätzliche Ebene der Netzwerksicherheit, die den ein- und ausgehenden Netzwerkverkehr überwacht und lediglich die Kommunikation zwischen dem SageGlass Symphony™ Steuerungssystem und der SageGlass Cloud zulässt. Wird zusätzlich ein Gebäudemanagementsystem (GMS) verwendet, so verbindet es sich über die Firewall mit den übrigen Komponenten des SageGlass Symphony Steuerungssystems.

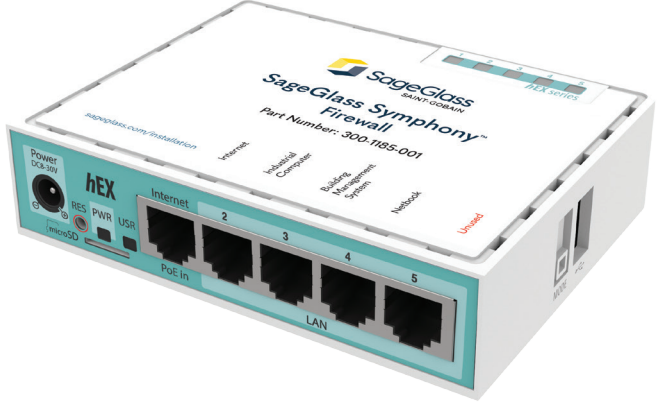

## **Abmessungen und Technische Daten**

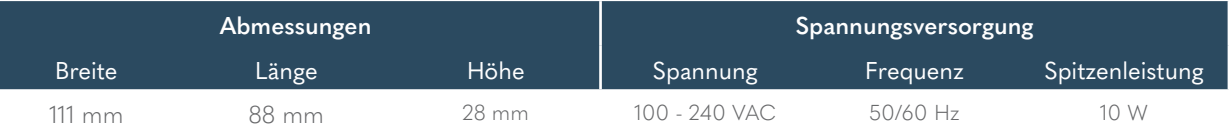

Betriebsumgebung: -40 – 60 °C; 10-90% relative Luftfeuchtigkeit, nicht kondensierend

### **Teilenummern**

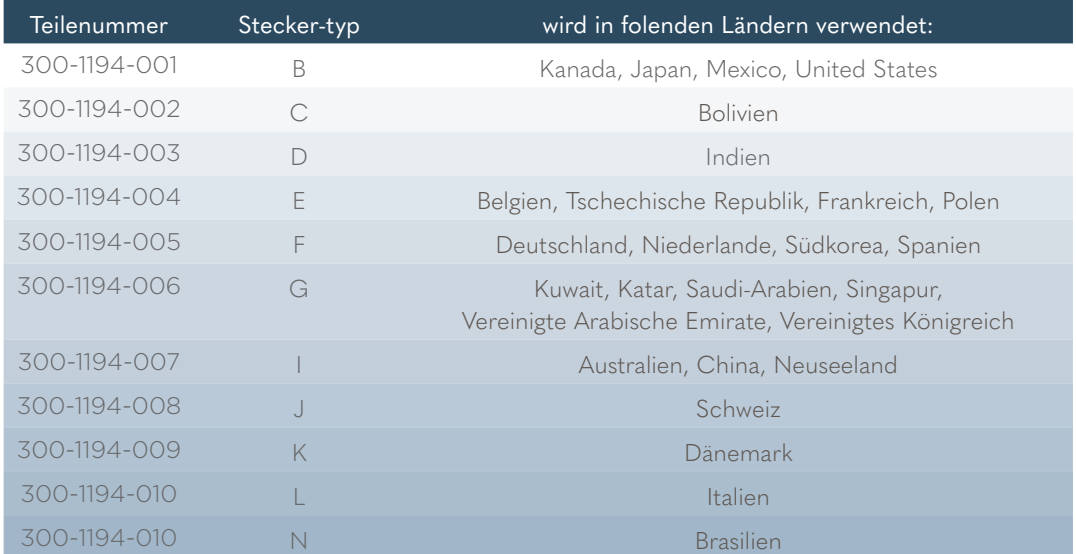

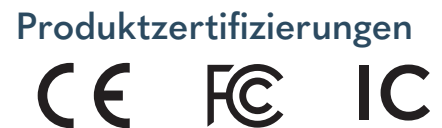

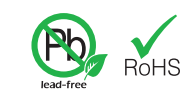

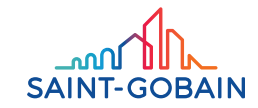

## Lieferumfang

- 1. Firewall
- 2. Netzadapter

#### Benötigtes Werkzeug und Material

- 1. Schraubenzieher (bei Wandmontage)
- 2. Montageschrauben (bei Wandmontage)

#### Systemanforderungen

Die Firewall wird über Ethernet mit dem SageGlass Symphony Steuerungssystem verbunden.

- Bei Anwendungen im gewerblichen Umfeld sind Ethernet-Kabel des Typs Cat-5e oder höher zu verwenden.
- Bei Anwendungen in Privathaushalten sind geschirmte Ethernet-Kabel des Typs Cat-5e oder höher zu verwenden.

# **Installation**

#### Schritt 1: Montage der Firewall (Optional)

- 1. Messen Sie den Abstand zwischen den Montagebohrungen auf der Rückseite der Firewall.
- 2. Wählen Sie die richtige Schraubenlänge und den richtigen Kopfdurchmesser für die Oberfläche aus, an der die Firewall montiert werden soll.
- 3. Befestigen Sie die Schrauben mit dem Schraubendreher in der gewünschten Montageausrichtung an der Wand. Achten Sie dabei darauf, einen ausreichend grossen Abstand zwischen dem Sockel des Schraubenkopfs und der Wand zu lassen, damit die Firewall gesichert werden kann.
- 4. Platzieren Sie die Montagebohrungen der Firewall über den Schraubenköpfen und drücken Sie sie nach unten, um die Firewall in ihrer Position zu fixieren.

#### Schritt 2: Anschluss an das System

- 1. Stecken Sie das Ethernet-Kabel vom Industriecomputer (SageGlass Maestro™) in den Anschluss LAN2 (gekennzeichnet mit «Industrial Computer»).
- 2. Stecken Sie das Ethernet-Kabel vom Internetzugang (Mobilfunkmodem oder Netzwerk-Gastzugang) in den Anschluss PoE in (gekennzeichnet mit «Internet»).

#### Schritt 3: Anschluss an die Stromversorgung

- 1. Schliessen Sie den Netzadapter über den Stromanschluss an die Firewall an.
- 2. Stecken Sie den Netzadapter in die Netzsteckdose.

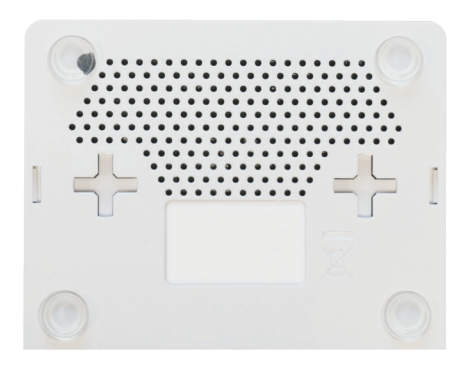

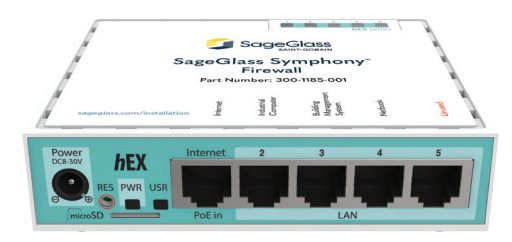

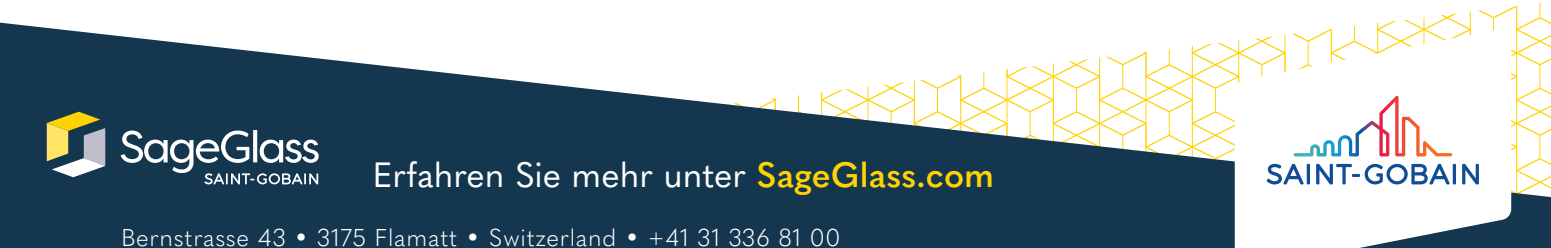